## **DESN 368 Week 2 Assignments – Due October 11**

**Reading** Web: XHTML http://www.w3schools.com/html/html\_xhtml.asp *Color Names, HTML CSS, <dl><dd> tags, HTML Tables* Book: CSS Ch 1 Rethinking HTML, div and span, doctype declaration CSS Ch 2 Creating styles and style sheets, inline, internal, external

## **Assignments to complete and turn in with links from your home page:**

- 1. Tutorial Assigned: CSS Book Ch2 pp 39-47 Creating your first styles, inline, internal, external Do this first, please. When done, upload the files and link from your homepage. Tutorial files are found at *http://www.sawmac.com/missing/css2e/*
- 2. Assigned You are given four old HTML pages to update to XHTML with CSS. *formBasics*, usingColor, *copyrightNotes* and *imageMaps* (*imageMaps* in is a folder and has three simple linked pages with it. Keep all these files in the folder.) We will do *copyrightNotes* together in class.
	- a Use **internal** CSS for *copyrightNotes* and *usingColor*. (in the <head> section, or "for this document only") Use an **external** CSS for *formBasics* and *imageMaps*
	- b Any **deprecated** tags you find need to be **replaced**, including... <br><center><b><blink><strong> and anything in <CAPS>
	- c Assign colors to the page background, all text elements and to the background of the main heading text element. White and black are OK! Apply warm colors and san-serif fonts for one *copyrightNotes* and *usingColor*. Style: business-like but friendly. Colors: yellows, reds, browns Apply cool colors and serif fonts for *formBasics* and *imageMaps*.
		- Style: business-like and formal. Colors: blues, greens, grays
	- d Give the main heading text element a width between 300 and 500 px, and 10px of padding.
	- e Create three to four type styles for each page. Choose from 16, 14, 12, and 10-point fonts.
	- f Using one of the small images supplied (brownBoxes.gif for the warm, and grayBoxes.gif for the cool), create a vertical line or border along the left side of each page, and indent the text elements slightly to the right so they are not on top of that border.
	- g Make the pages 700 px wide.
	- h Add DocType and comment tags to all pages, and check validation at w3c.
	- i Link the pages to your homepage.Also all pages need a "Back to Student Homepage" link. Make the links the same color as the surrounding text.
- 3. Assigned Update your home page with an external CSS for all text and colors. • Create a box border around all of your assignment links. Simply use CSS to set the height, width, background, and padding for either a <ul> or <ol> element.
	- Organize your homepage for good readability and consistent style. Minimize graphics.

## **Reference: Common CSS style elements you will be using:**

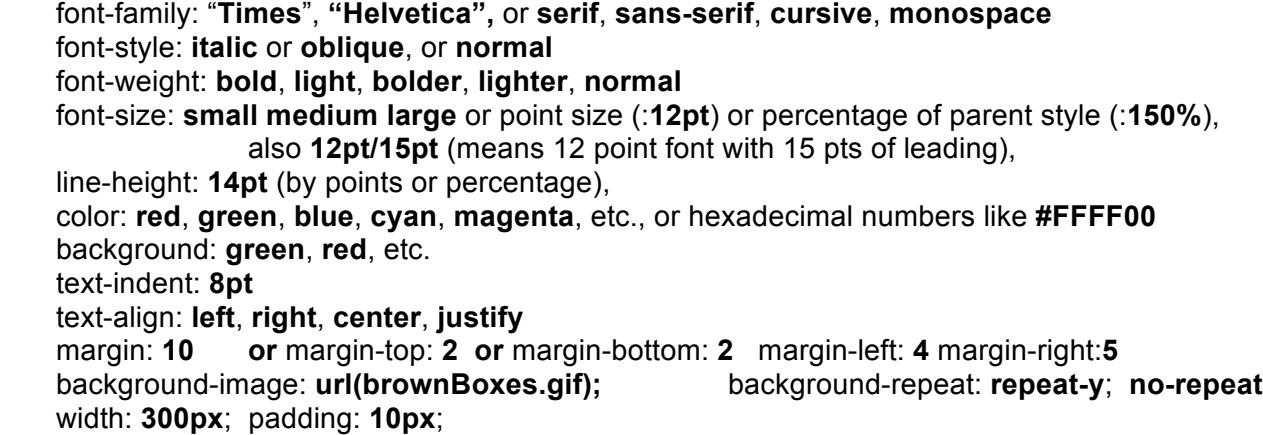